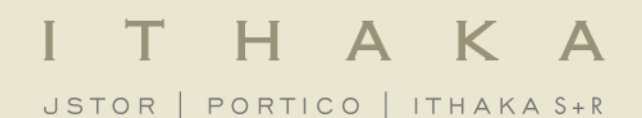

# Using the JSTOR Platform

March 2012

- JSTOR is a research and teaching platform for the academic community to publish, discover, and preserve scholarly content.
- JSTOR includes over 1,400 leading academic journals and primary source materials valuable for academic work, including the most current issues of 174 journals.
- The entire archive is full-text searchable, includes images and multi-media files, and is interlinked by millions of citations and references.
- Founded in 1995, JSTOR is a service of ITHAKA, a not-for-profit organization.

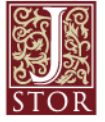

#### **Welcome to JSTOR**

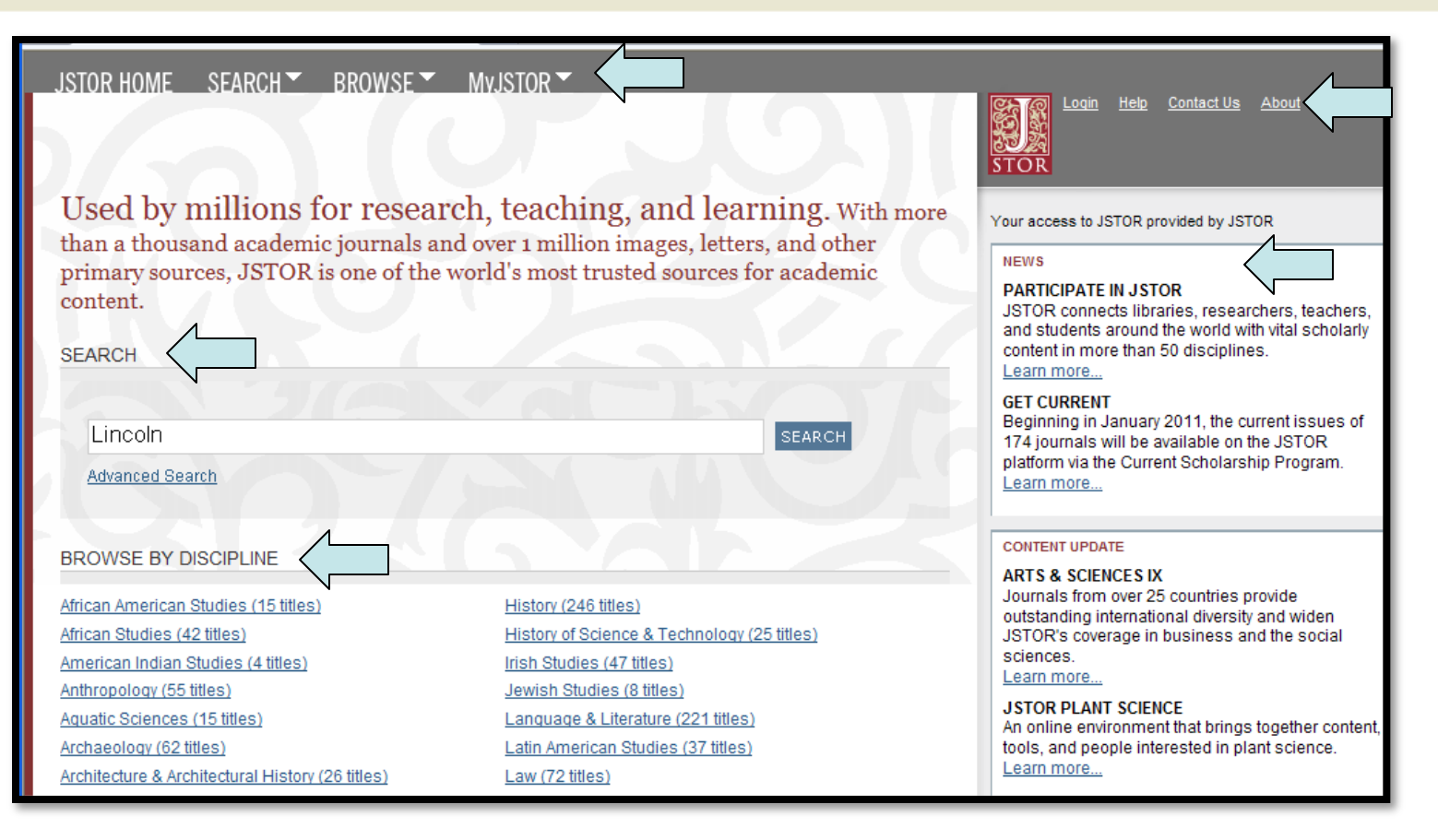

- Search
- Browse by Discipline
- Menu Options (MyJSTOR, Help, Contact Us, About)
- News & Content Updates

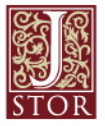

#### **Search: Results Page**

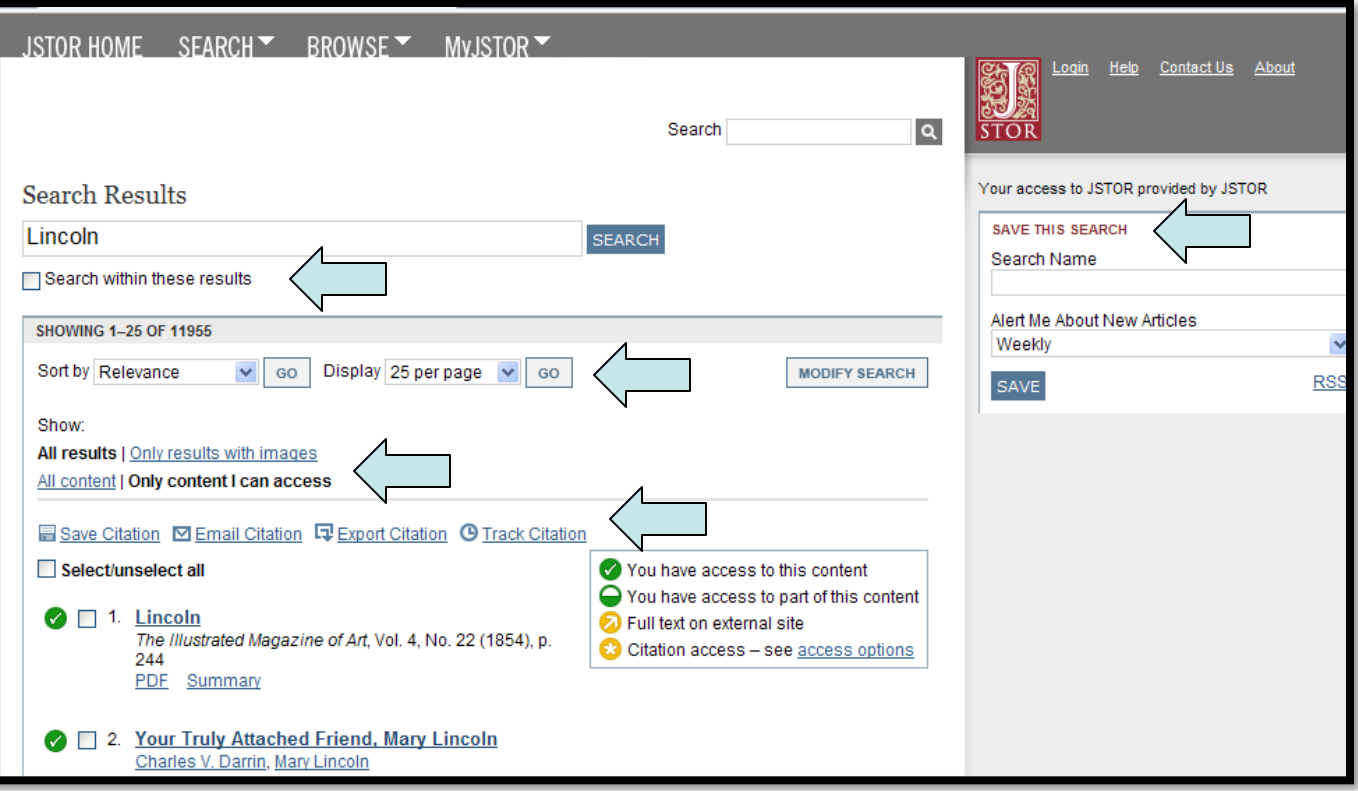

- Search within these results
- Sort by relevance or publication date, display more or fewer
- Show only results with images
- Only content I can access or all content (with access icons)
- Export, save or track citations
- Save this search, with alert available

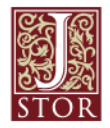

### **Search: Advanced Search**

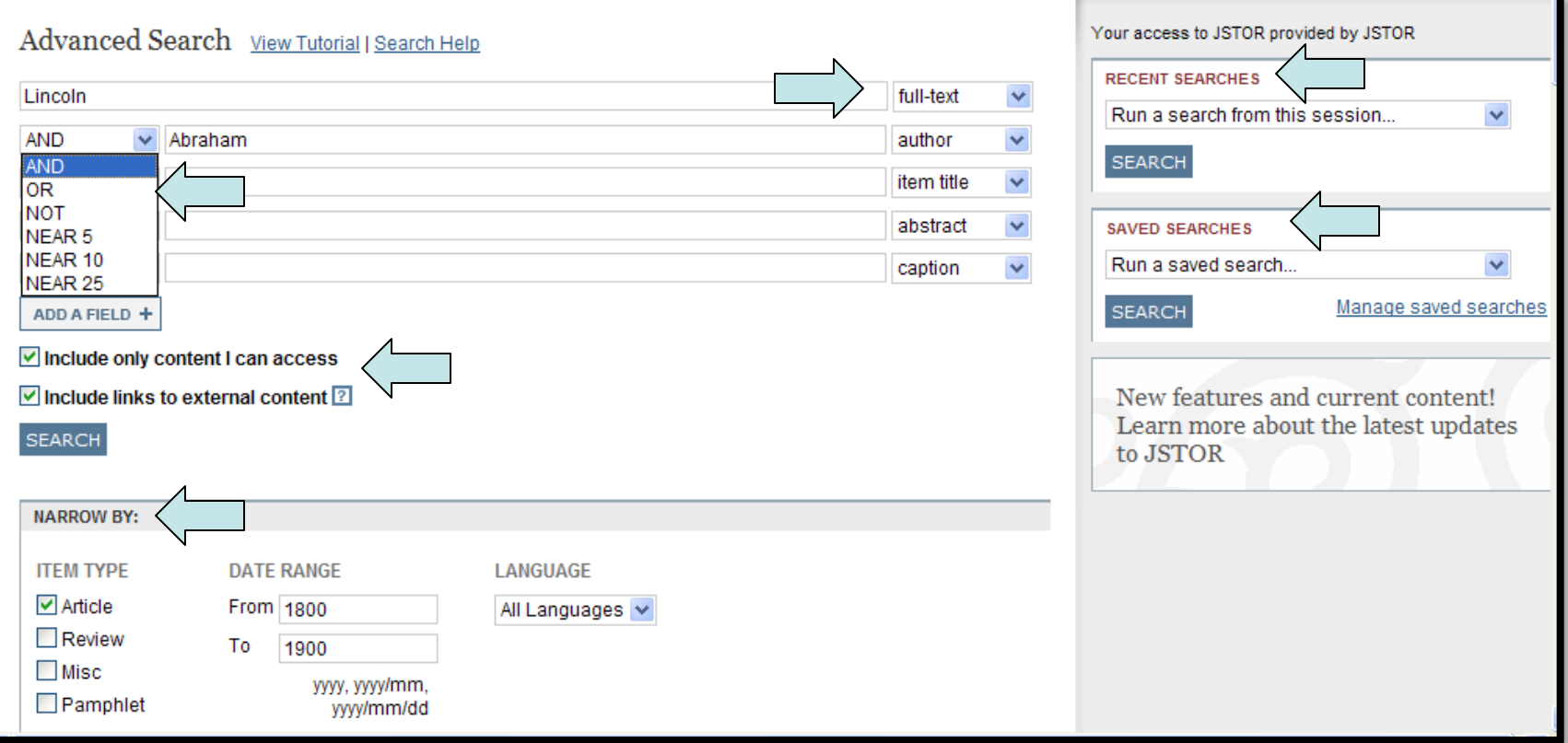

- Search full text, author, item title, abstract or caption
- Use Boolean operators AND, OR & NOT; Near 5, 10, or 25 words
- Include only content I can access or all content
- Include links to external content or not
- Narrow by item type, date range, language, or discipline
- Run a recent or saved search

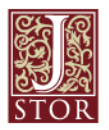

#### **Search: Citation Locator**

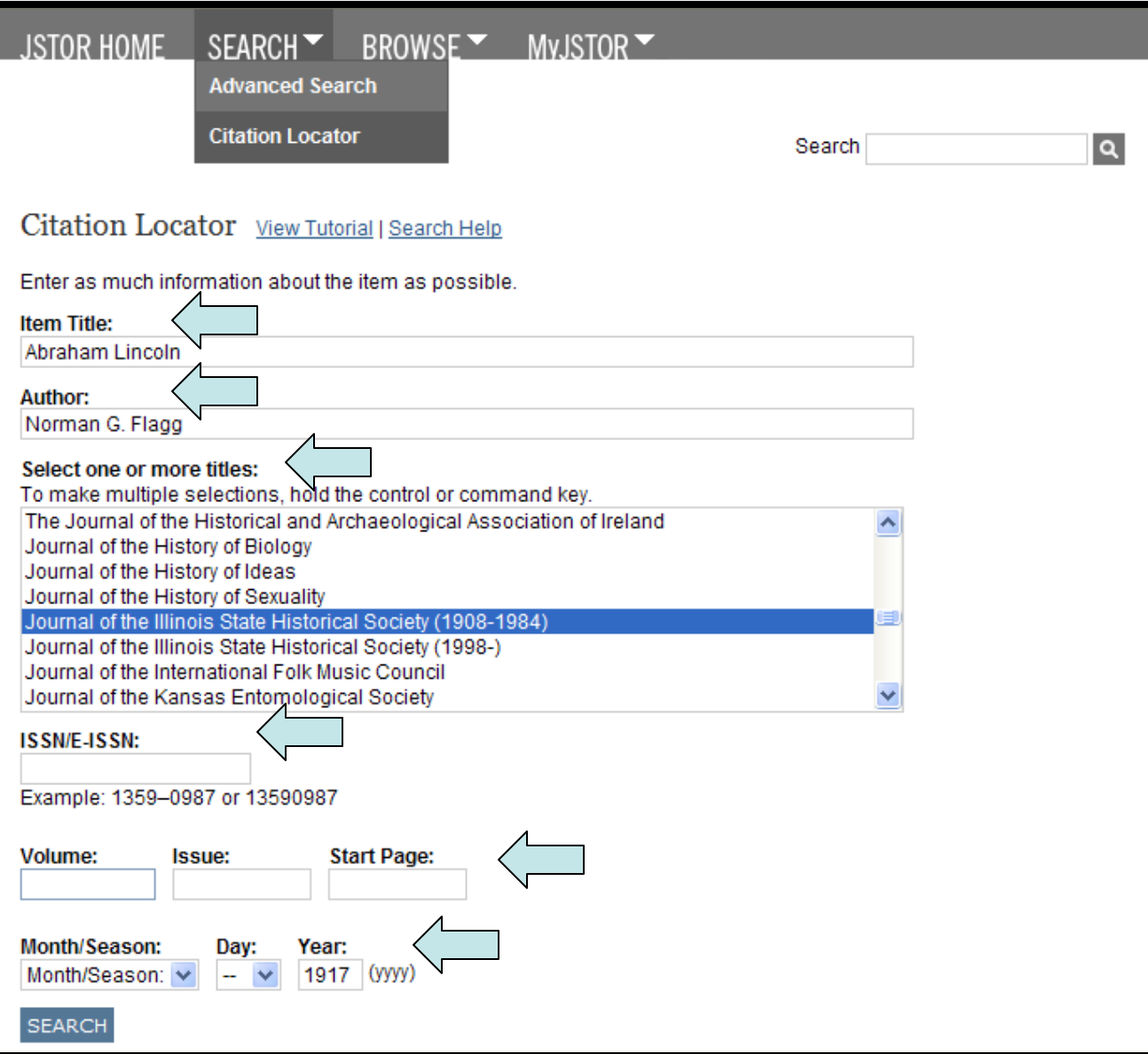

- If you already have a citation, use Citation **Locator**
- Enter article title, author, journal title, ISSN, volume, issue, start page, or publication date

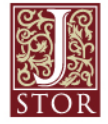

### **View Article: Functionality**

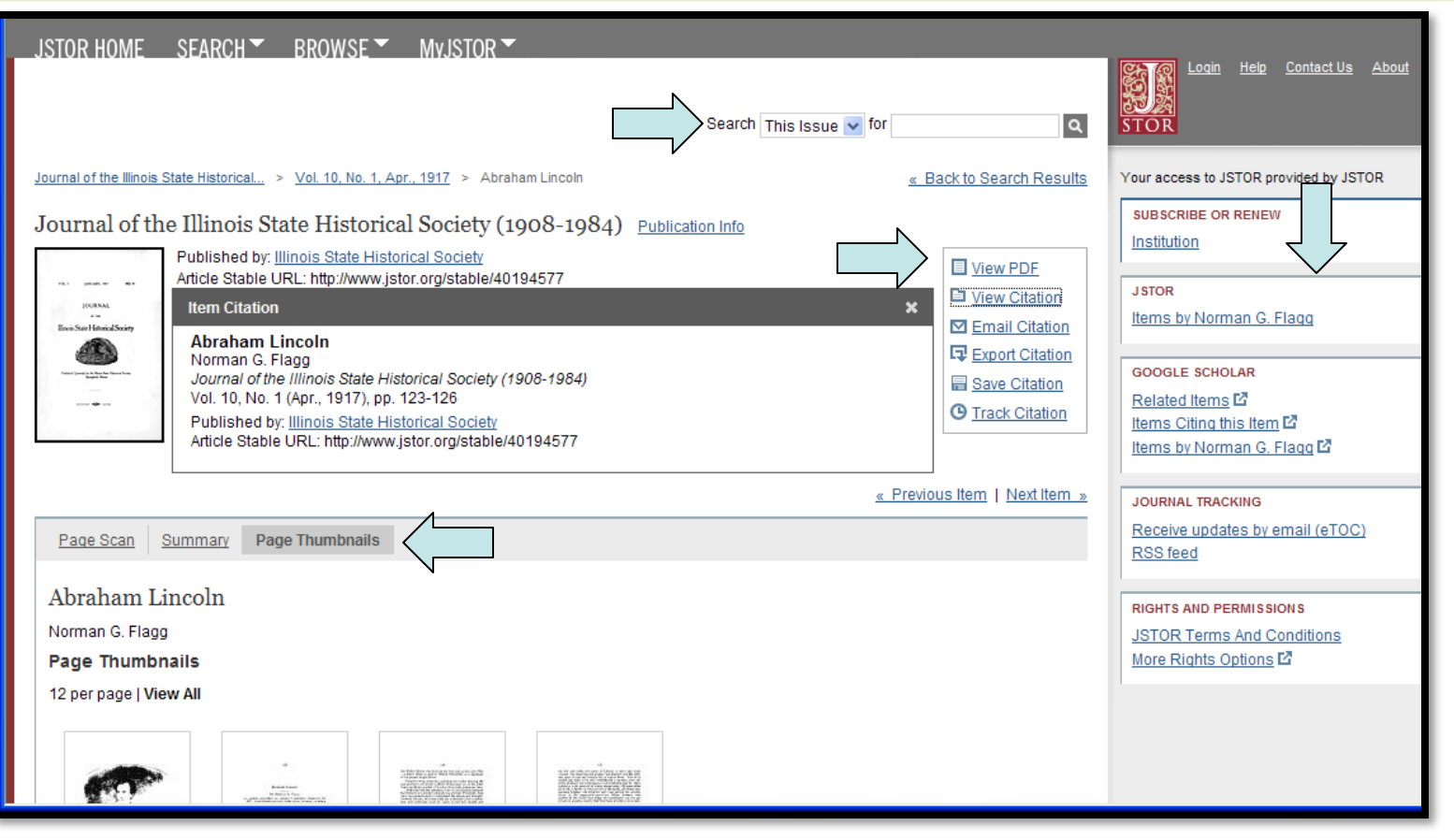

- Search within this issue
- View PDF, Page Thumbnails, Summary, and either Full Text HTML or Page Scan
- Citation: View, Email, Export, Save (to MyJSTOR), or Track
- Run JSTOR or Google Scholar searches

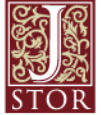

#### **View Article: Features**

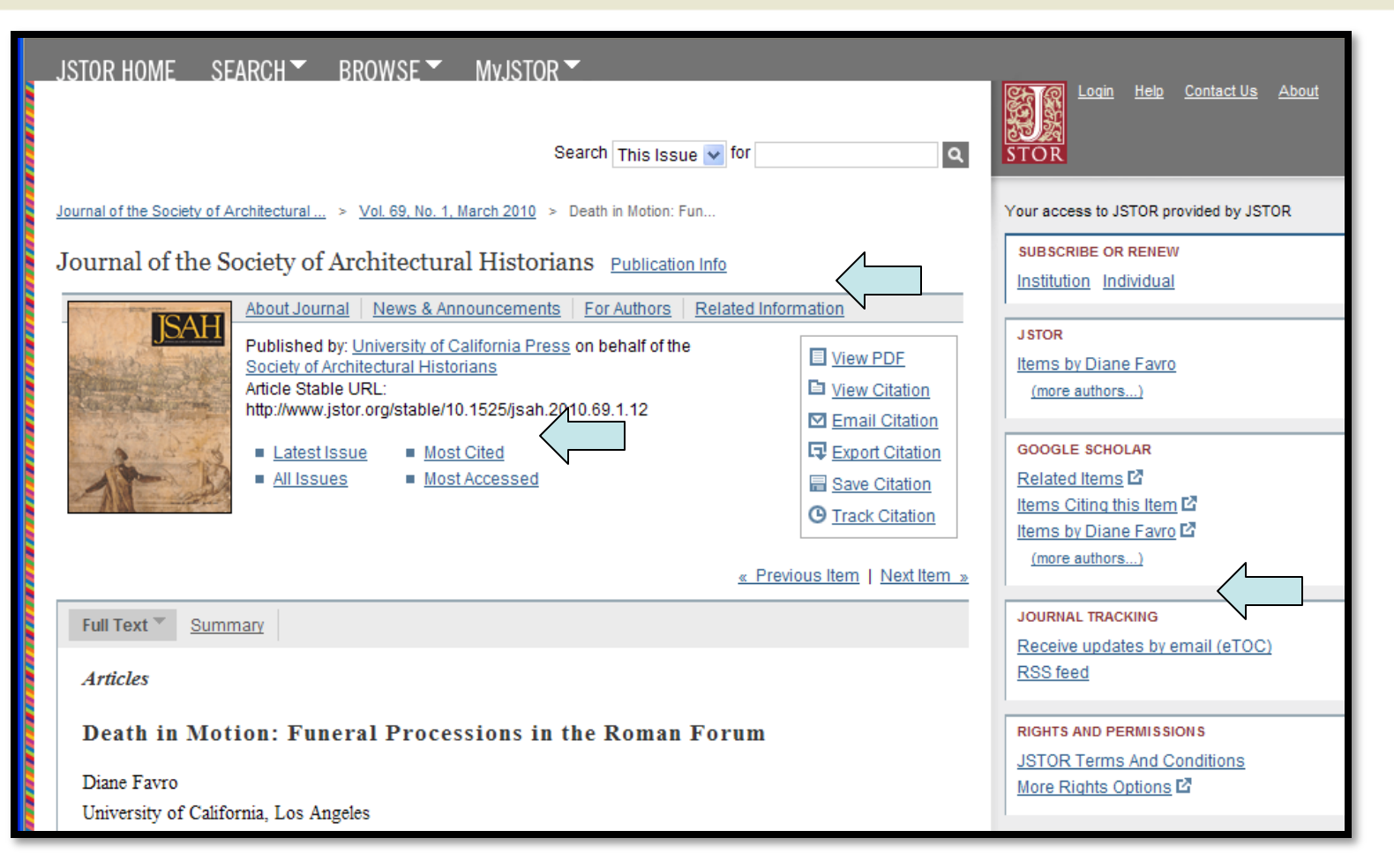

- Get info from the publisher (About Journal, News & Announcements, For Authors, etc.)
- See list of Most Cited and Most Accessed articles
- Track Journal to be alerted of new content via email or RSS feed

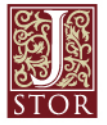

### **View Article: Multi-media Materials**

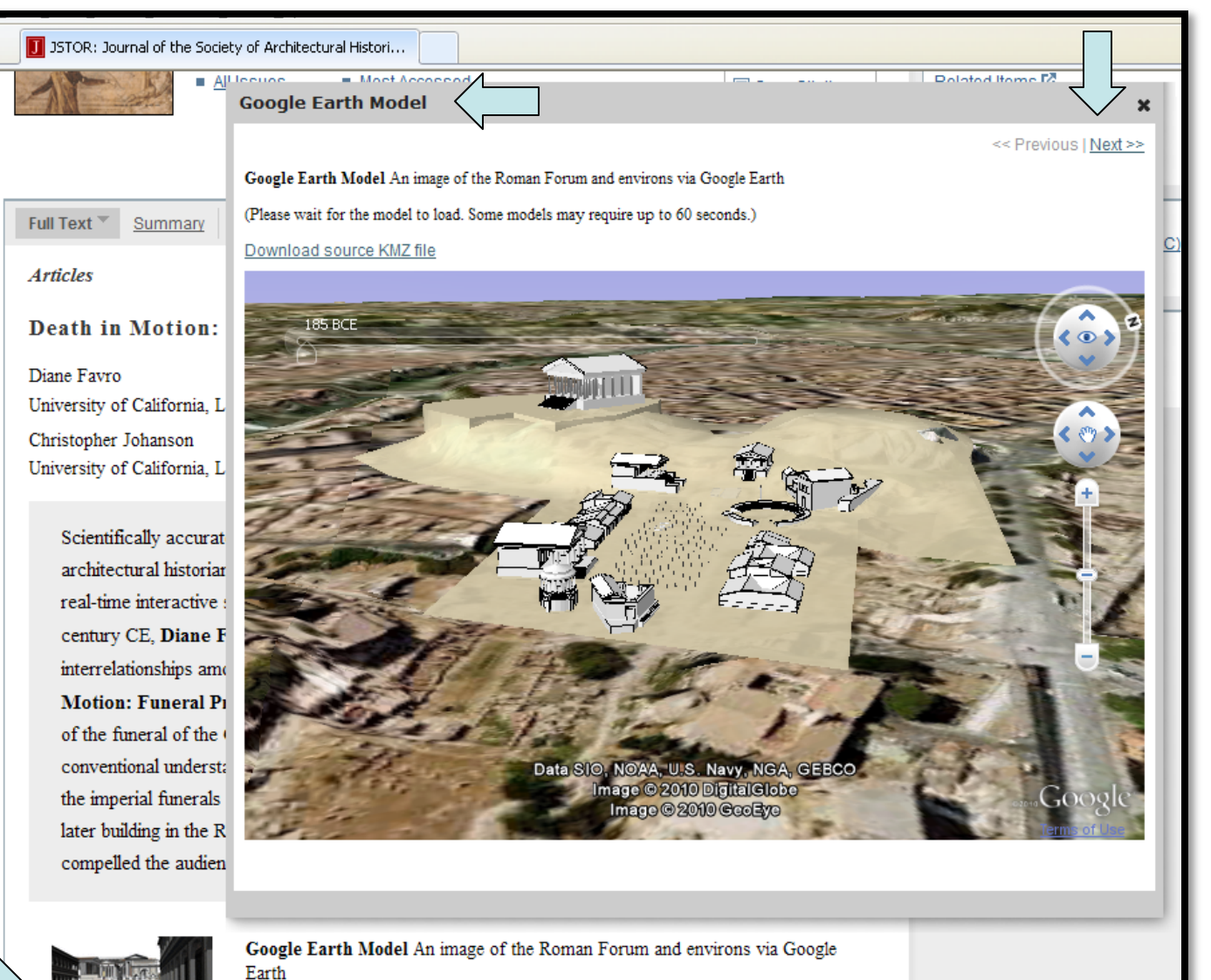

(Please wait for the model to load. Some models may require up to 60 seconds.)

- Multi-media files in text: click thumbnail to open viewer
- Types include Google Earth Models, Audio, Video, and Zoomable Images
- See all media files from one article using "Next" and "Previous"

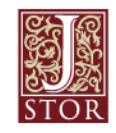

#### **Browse: by Discipline**

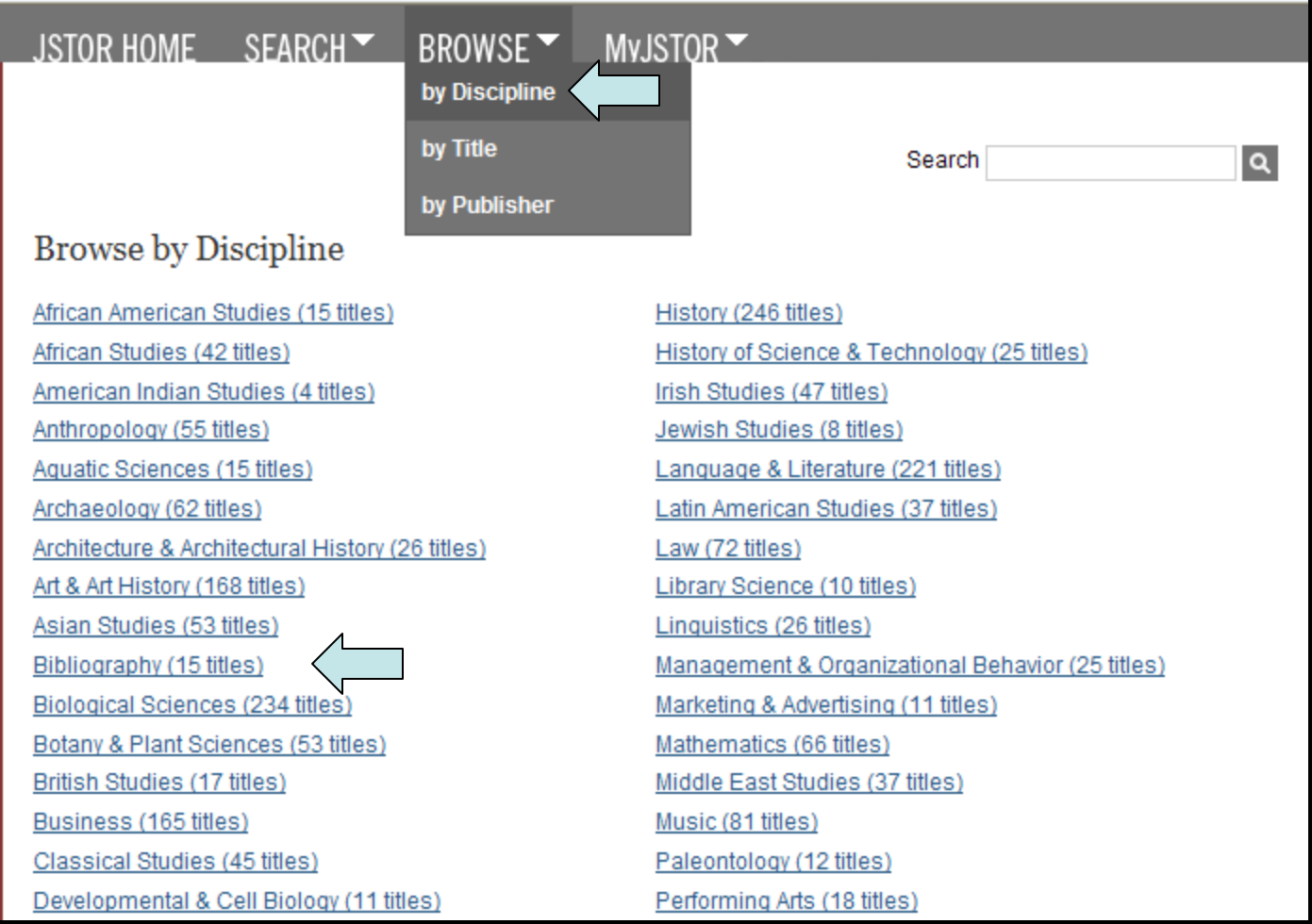

• Disciplines listed alphabetically, jump or scroll down to see lists of journals

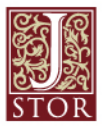

#### **Browse: by Discipline**

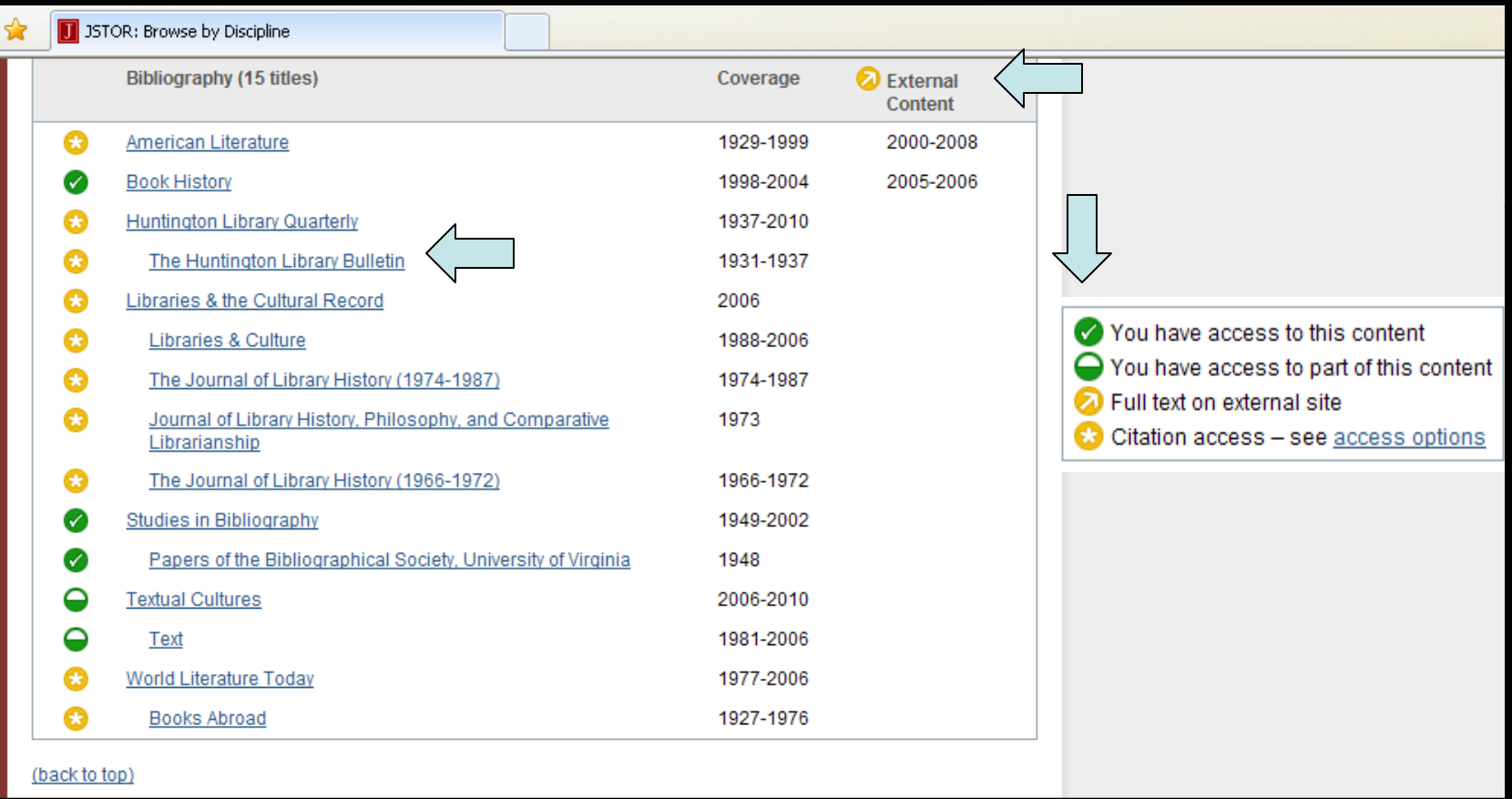

- Links to view journals (Previous titles indented under current title)
- Coverage in JSTOR and External Content years listed
- Access Icons indicate level of access available

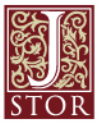

#### **Browse: by Title**

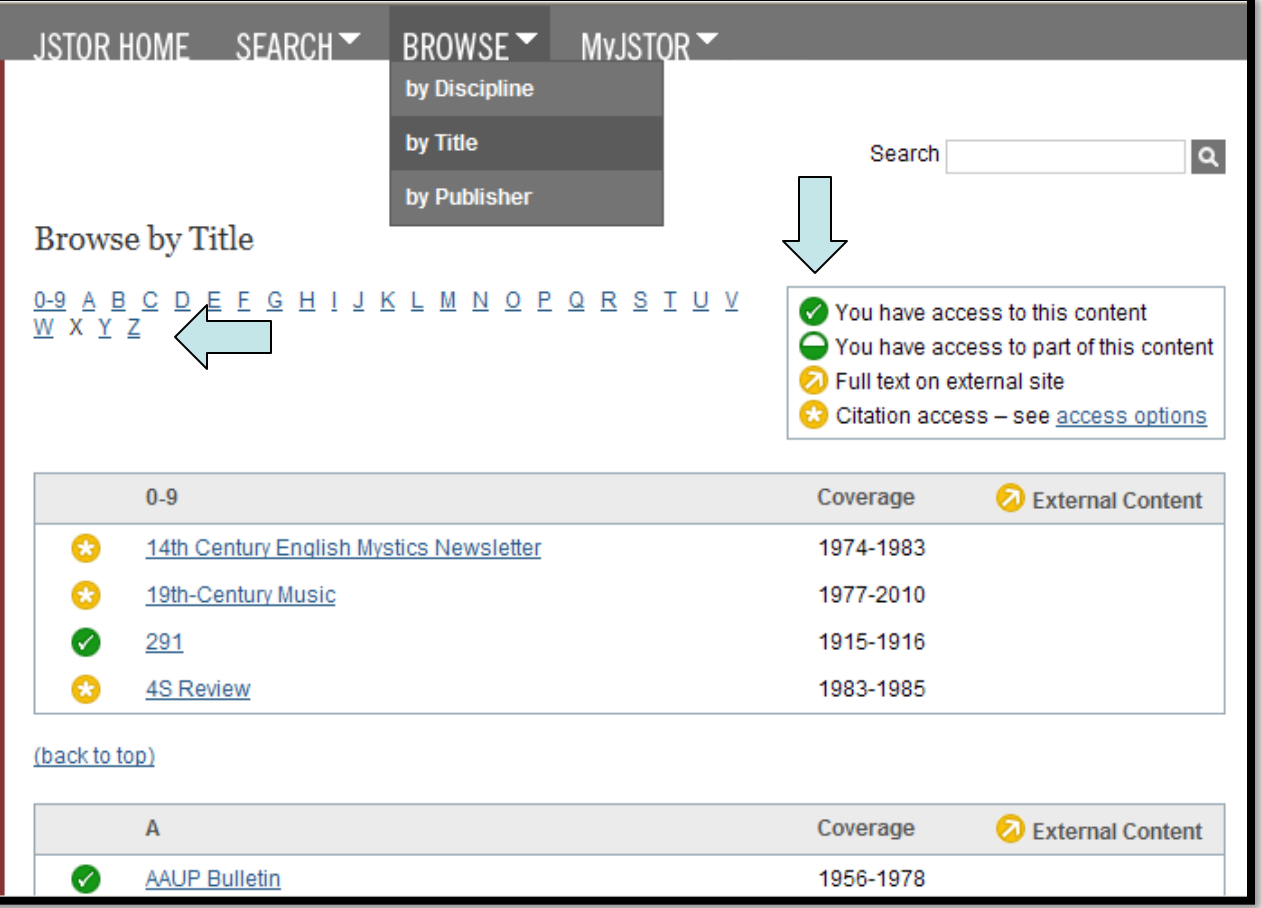

- Journals listed alphabetically: Scroll down or select letter to jump down
- Access Icons indicate level of access available

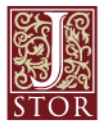

#### **Browse: by Publisher**

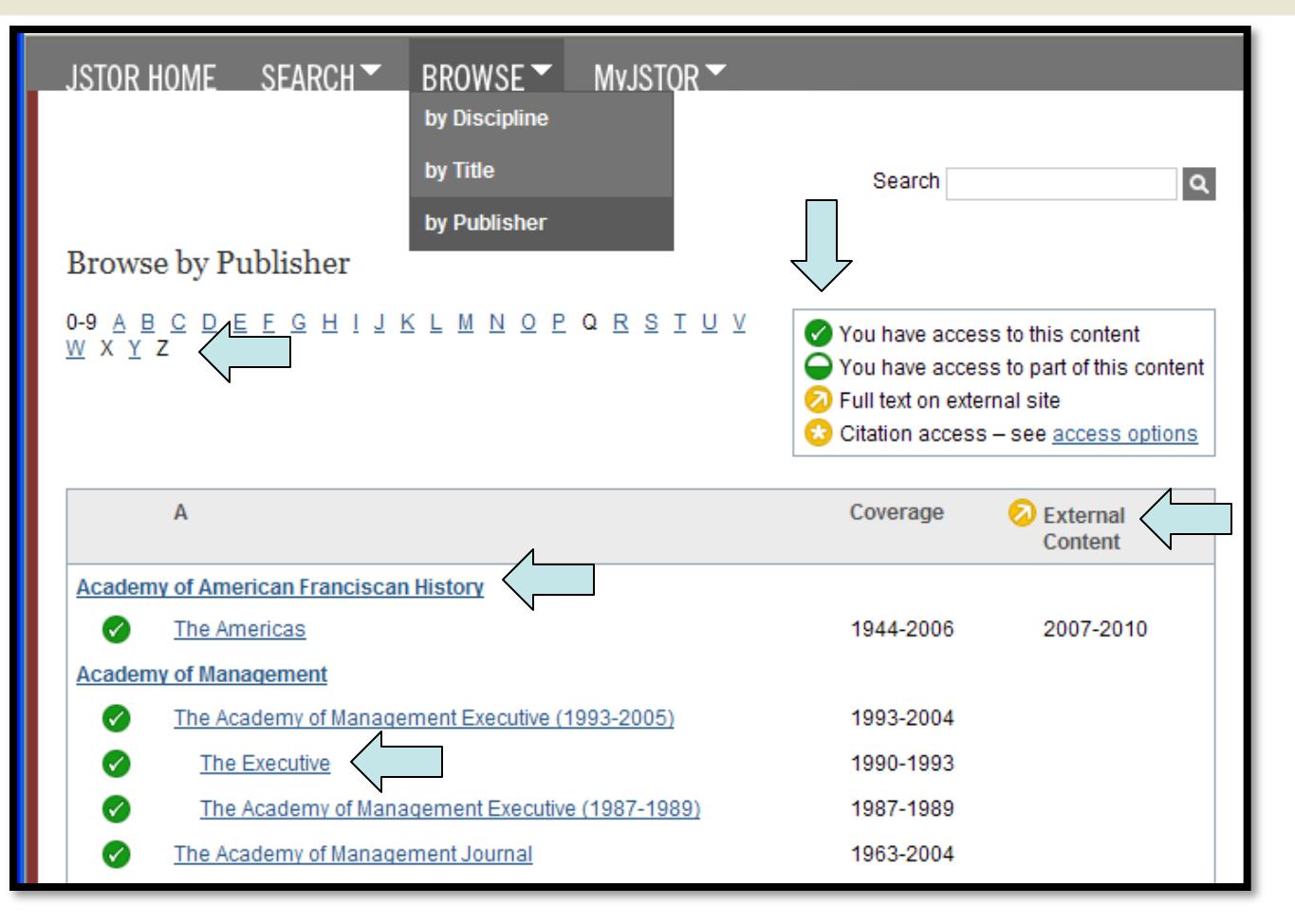

- Publishers listed alphabetically; links to publisher information
- Links to view journals (Previous titles indented under current title)
- Coverage in JSTOR and External Content years listed
- Access Icons indicate level of access available

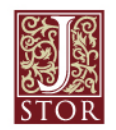

### **MyJSTOR: Saved Citations**

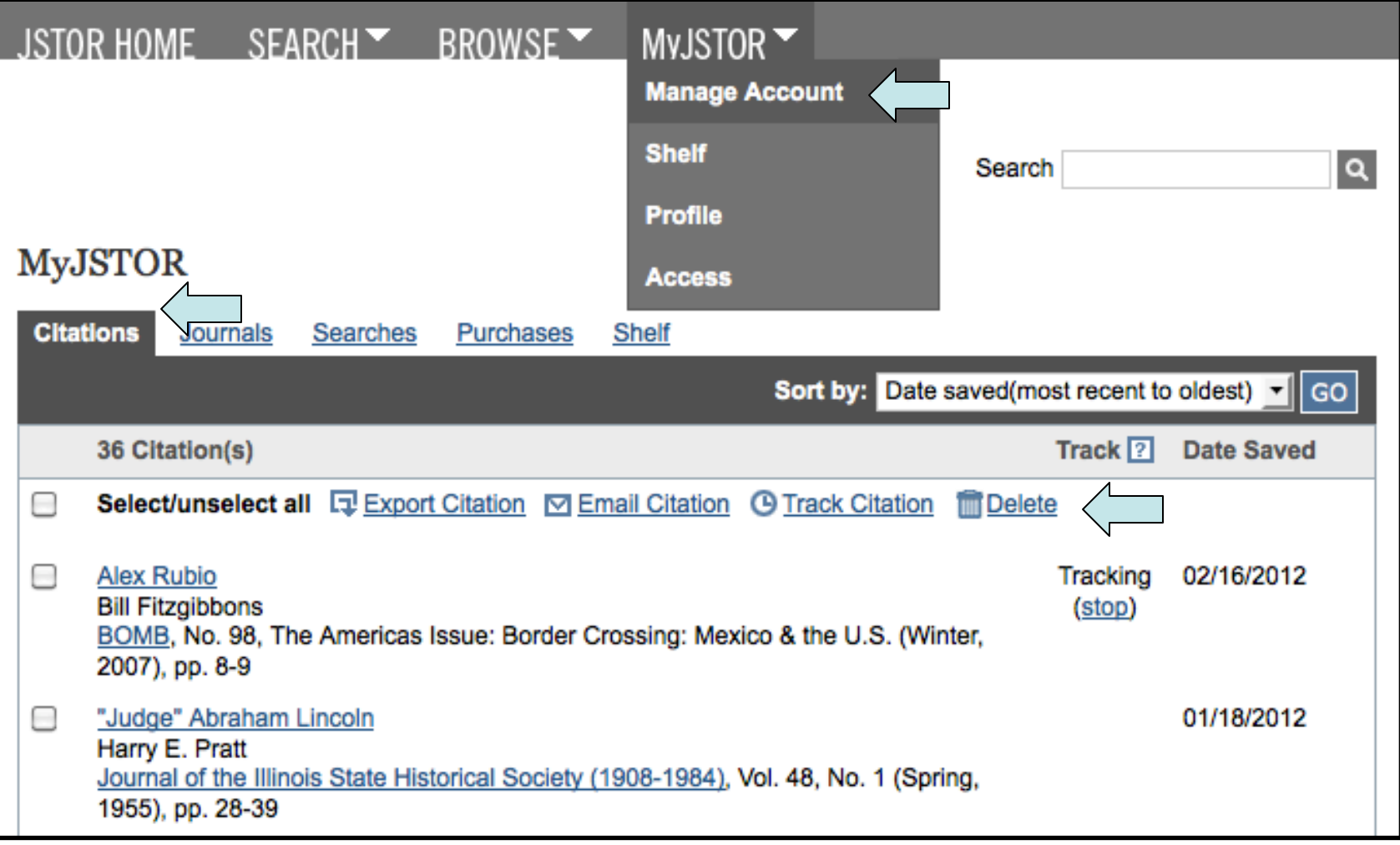

- Export, Email, Track or Delete saved citations
- Link to view article

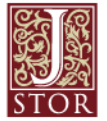

## **MyJSTOR: Export or Email Citations**

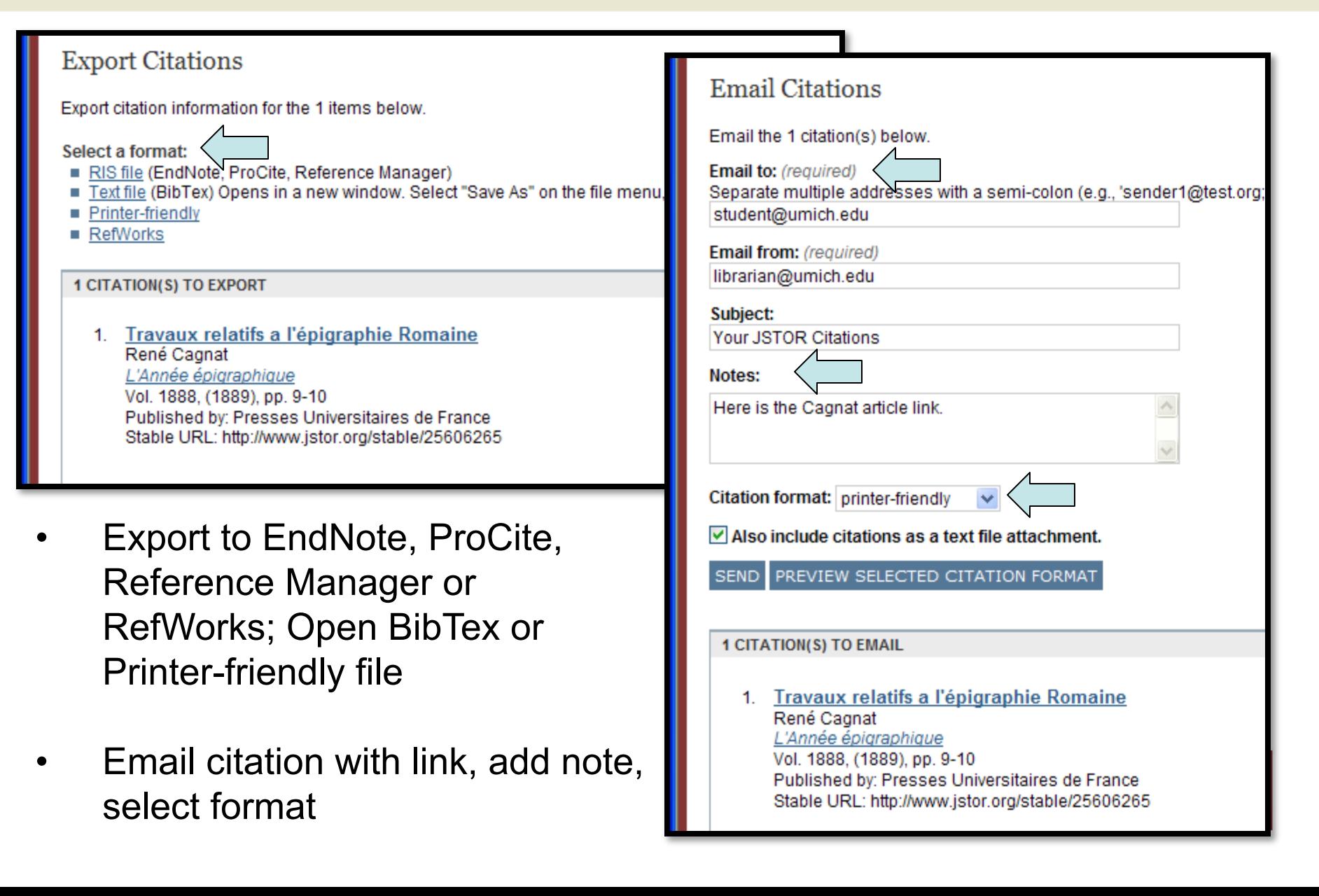

#### **MyJSTOR: Saved Searches**

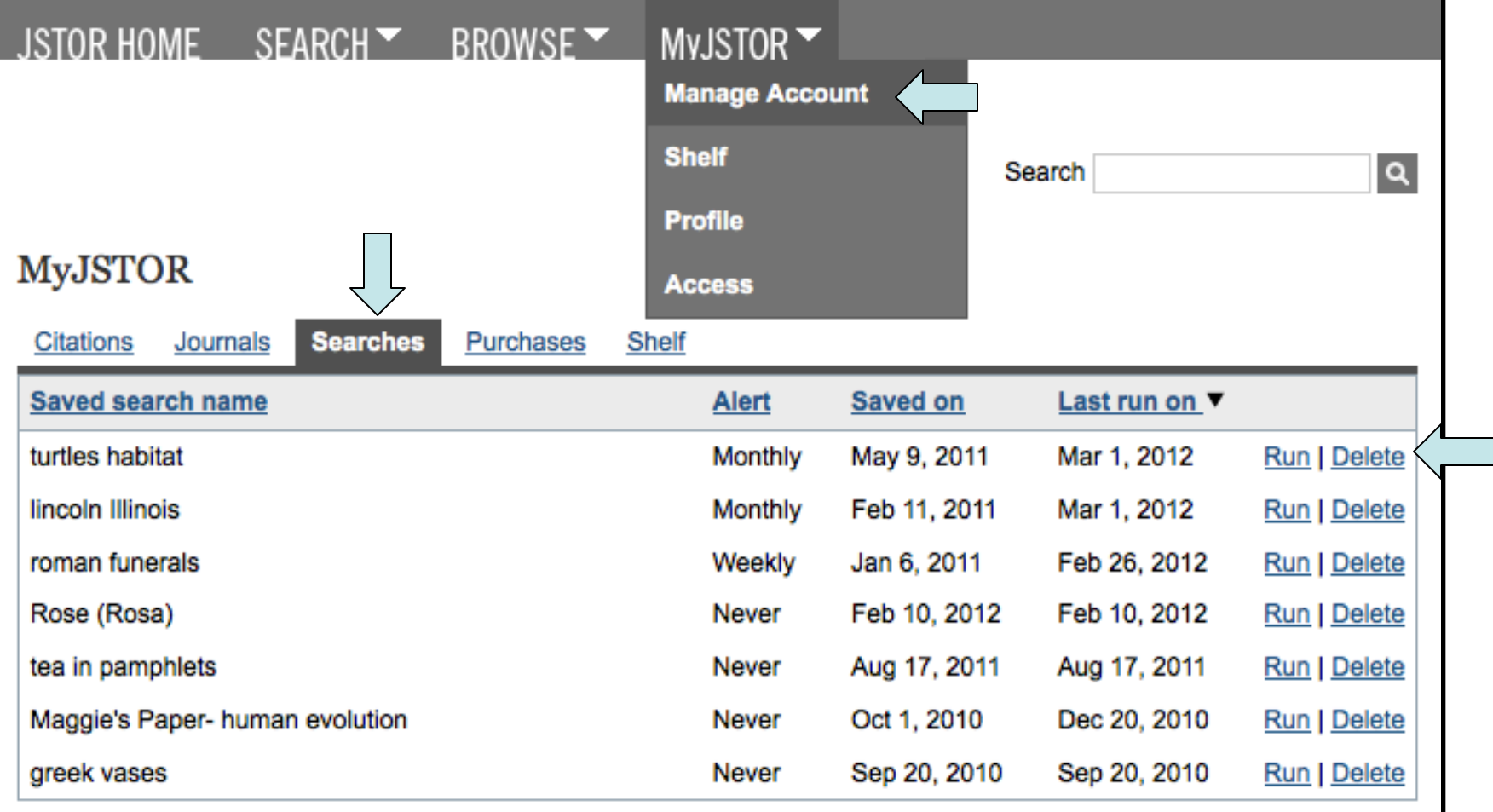

- Sort by saved search name, alert frequency, date saved or last run
- Run saved search
- Delete saved search

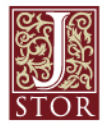

## **MyJSTOR: Journal Tracking**

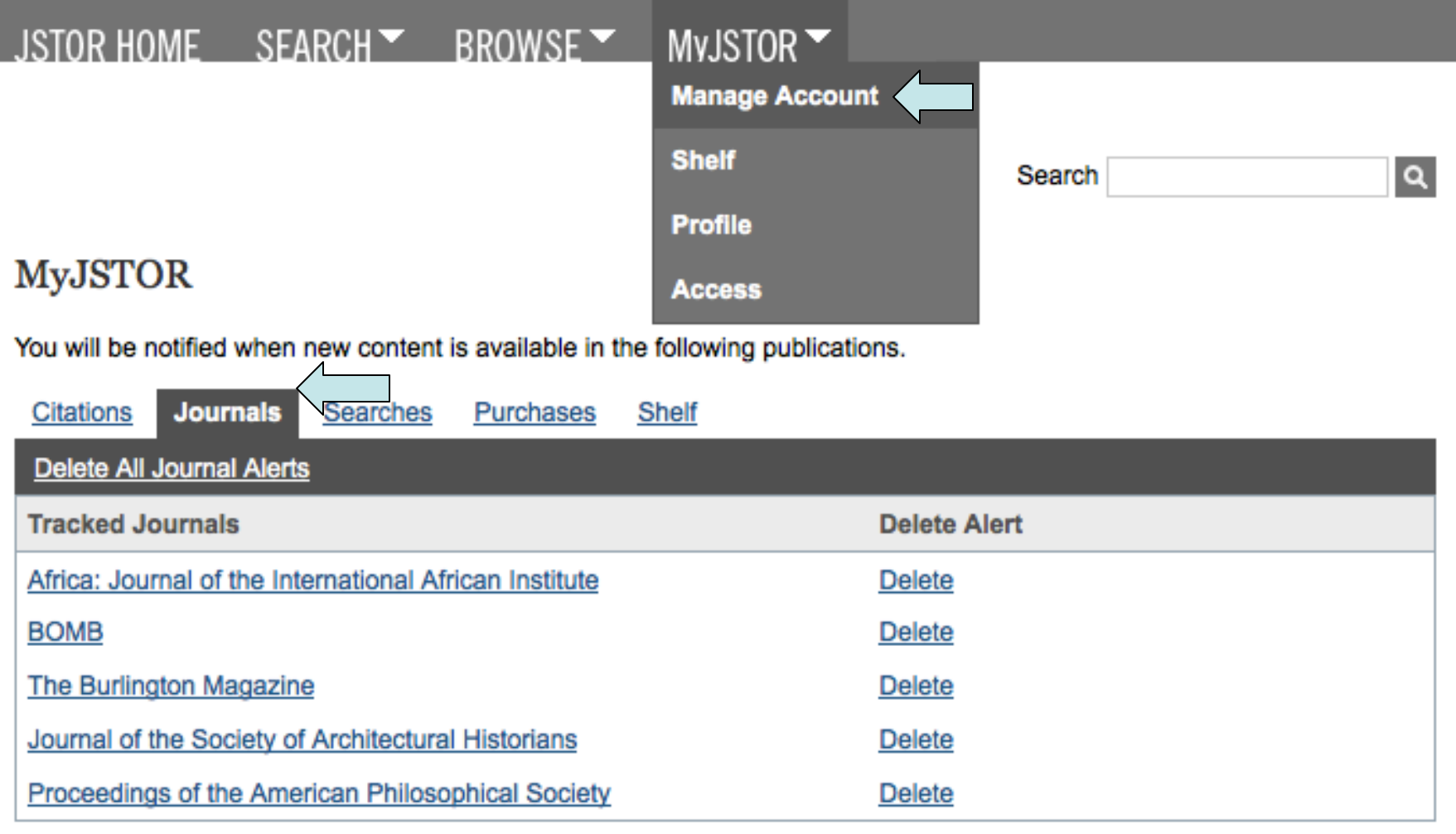

• Manage Journal eTOC (Electronic Table of Contents) alerts

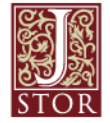

### **Questions? See** "**About**" **Section**

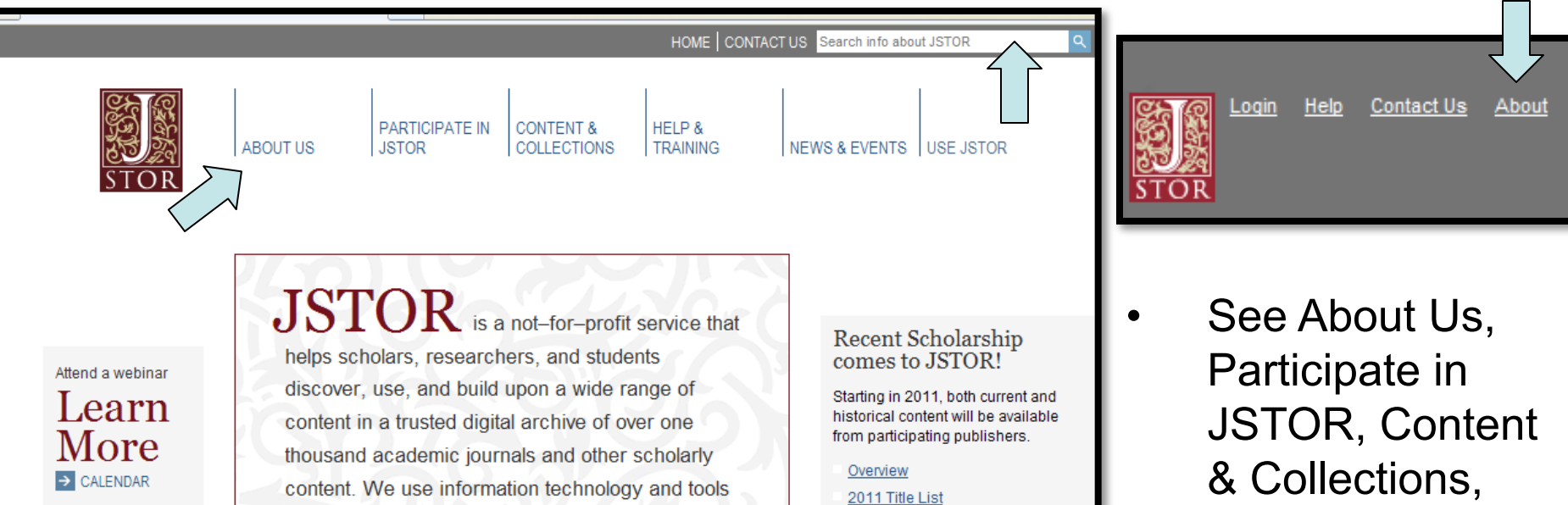

to increase productivity and facilitate new forms of Welcome.

scholarship.

#### Publishers

JSTOR collaborates with hundreds of publishers and content providers to preserve and broaden access to their scholarly content.

**LEARN MORE** 

#### Libraries

JSTOR connects libraries. researchers, teachers, and students around the world with vital scholarly content in more than 50 disciplines.

**LEARN MORE** 

#### Collections

Collections

JSTOR includes journal content, primary sources. images, and more across the humanities, social sciences, and sciences.

Ordering CSP Titles and

Platform Transition Information

#### **LEARN MORE**

- Help & Training, News & Events
- Search info about JSTOR

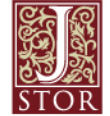

Terms and Conditions | Privacy Policy | Accessibility @2000-2010 ITHAKA. All Rights Reserved. JSTOR®, the JSTOR logo, and ITHAKA® are registered trademarks of ITHAKA.

JSTOR is part of ITHAKA, a not-for-profit organization helping the academic community use digital technologies to preserve the scholarly record and to advance research and teaching in sustainable ways. @2000-2010 ITHAKA. All Rights Reserved. JSTOR®, the JSTOR logo, and ITHAKA® are registered trademarks of ITHAKA.

#### **More Questions? Contact Us**

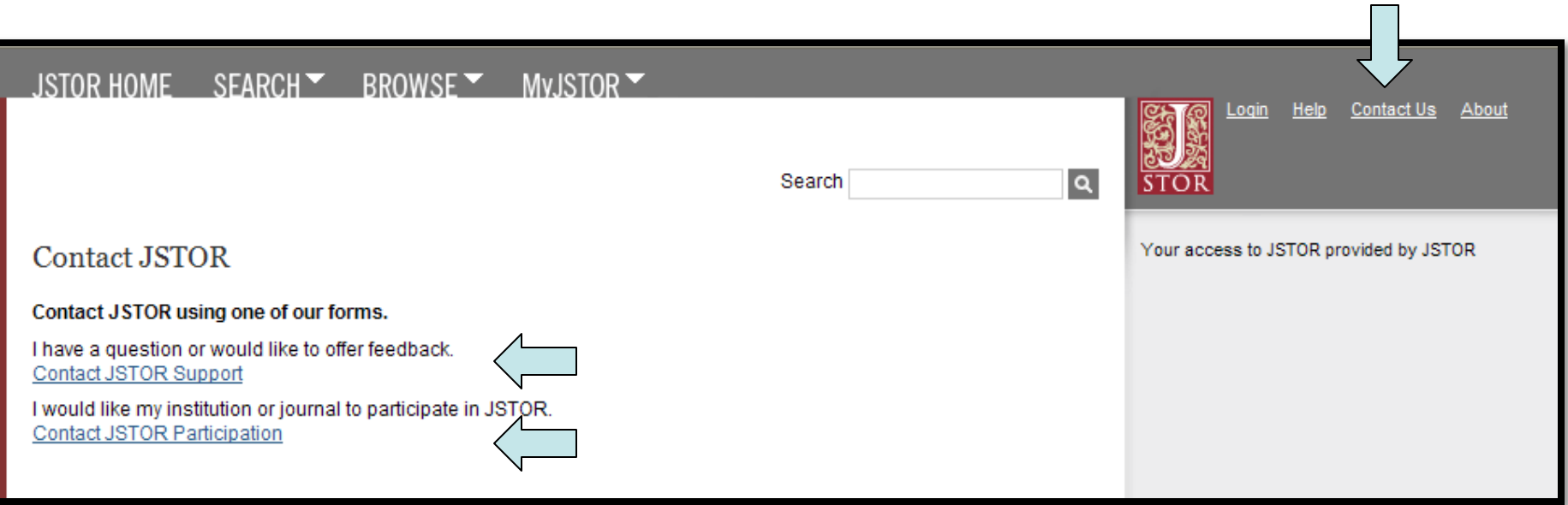

- For questions or feedback on using the site, Contact JSTOR Support
- For institutional participation inquiries, Contact JSTOR Participation

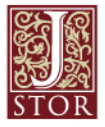